### **STATISTIK TAHLILNING ASOSIY TUSHUNCHALARINI MICROSOFT EXCEL DASURI YORDAMIDA HISOBLASH USULLARI**

*Israilova Feruza Akbar qizi Chirchiq davlat pedagogika universiteti Aniq va tabiiy fanlarni o'qitish metodikasi (matematika) mutaxassisligi magistri, [feruzaisrailova45@gmail.com](mailto:feruzaisrailova45@gmail.com)*

**Annotatsiya**: Ushbu maqolada ilmiy tadqiqotlarda ko'zlangan gepotezalarni tekshirish usullari yoritilgan. Matematik statistika elementlari bo'lgan xarakteristika, hajm, varianta, o'rtacha qiymat, dispersiya, o'rtacha kvadratik chetlanish hamda variatsiya koeffitsienti haqida tushunchalar berilgan. Shuningdek, ilmiy tadqiqot gepotezasi asosida o'tkazilgan taribalardan olingan ma'lumotlardan foydalanib, Microsoft Excel dasturiga kiritilgan funksiyalarni qo'llash orqali statistic tahlil o'tkazish usullari ko'rsatilgan.

**Kalit so'zlar**: Microsot Excel dasturi, statistik tahlil, tanlanma to'plam, xarakteristika, varianta, variatsion qator, o'rtacha qiymat, dispersiya, o'rtacha kvadratik chetlanish, variatsiya koeffitsienti, reprezentativ

**Аннотация**: В данной статье описаны методы проверки гипотез в научных исследованиях. Даны понятия характеристик, объема, варианта, среднего значения, дисперсии, среднеквадратического отклонения и коэффициента вариации, которые являются элементами математической статистики. Также показаны методы статистического анализа с использованием функций, входящих в программу Microsoft Excel, с использованием данных, полученных в результате эксперимента, проведенных на основе гипотезы научного исследования.

**Ключевые слова**: программа Microsoft Excel, статистический анализ, выборочная совокупность, характеристика, вариационный ряд, среднее значение, дисперсия, среднеквадратичное отклонение, коэффициент вариации, репрезентатив.

**Abstract**: This article describes methods for testing hypotheses in scientific research. The concepts of characteristics, volume, variant, mean value, variance, standard deviation and coefficient of variation, which are elements of mathematical statistics, are given. Statistical analysis methods are also shown using the functions included in the Microsoft Excel program, using data obtained as a result of an experiment conducted on the basis of a scientific research hypothesis.

**Keywords**: Microsoft Excel program, statistical analysis, sample set, characteristic, variation series, average value, variance, mean square deviation, coefficient of variation, representative.

### **KIRISH**

Ilmiy-texnik va amaliy tadqiqotlardan ko'zlangan maqsadga erishishda ilgari surilgan ilmiy gipotezani to'g'ri yoki noto'g'riligini isbotlashda yoki texnologik rejim, ekspluatatsion ko'rsatkichlar va boshqa ko'rsatkichlarni optimallashtirish, aniqlash va belgilashda albatta tadqiqot asosida tajribalar olib borilishi zarurligi barchaga ma'lum. Tajriba o'tkazish katta miqdorda mehnat va ko'p vaqt sarflash bilan bog'liqdir. Tajriba o'tkazish bilan bog'liq moddiy harajatlarni, vaqt sarflanishini kamaytirishga tajribani to'g'ri rejalashtirish va uning tahlilida statistic tahlil usullarini qo'llash orqali erishish mumkin. Bunda bizga matematik statistika metodlarini qo'llash tajriba jarayonini formallashtirish imkonini beradi. Matematik statistikaning asosiy vazifasi ham statistik ma'lumotlarni to'plash va tahlil qilish orqali ilmiy va nazariy xulosalarni hosil qilish metodlarini yaratishdan iborat ekanligini hisobga olgan holda, ilmiy gepotezamiz to'g'riligini aniq isbotlash jarayonida ushbu metodlarni qo'llash bizga qo'l keladi.

Bosh to'plam asosida yalpi tekshirish amalda nisbatan kam qo'llanilganligi sababli tajribalar tanlanma to'plam asosida o'tkaziladi. Tajribadan olingan natijalar ham tanlanma to'plam asosida tahlil qilinadi. Bizga ushbu statistik tahlilni aniq hisoblashda ba'zi amaliy dasturlar paketidan foydalanish yordam beradi

# **MICROSOFT EXCEL DASTURI YORDAMIDA STATISTIK TAXLIL O'TKAZISH**

. Bugungi kunda matematik hisoblashlarni amalga oshirish uchun bir nechta amaliy dasturlar paketi mavjud. Hozir shulardan biri bo'lgan Microsoft Excel dasturi orqali statistik ma'lumotlarni tahlil qilishni ko'rib chiqamiz. Microsoft Excel dasturi matematik amallarni ham bajara olishi ma'lum. Uning bazasiga kiritilgan funksiyalardan foydalanish tadqiqot asosida o'tkazilgan tajribadan olingan natijalarni statistik tahlil qilishda optimal yordam beradi. Buni bir misol namunasida ko'rib chiqamiz.

## **STATISTIK TAHLIL O'TKAZISH UCHUN NAMUNAVIY MISOL YECHIMI**

Aytaylik, biz bir guruh talabalar o'rtasida tajriba o'tkazib, ma'lum bir natijalarni oldik. Ushbu ma'lumotlar asosida o'rtacha qiymat, dispersiya, o'rtacha kvadratik chetlanish hamda variatsiya koeffitsientini hisoblashni amalga oshirishimiz kerak.

O'tkazilgan tajribadan olingan natijalarimizni hisoblash qulay bo'lishi uchun ularni belgilab olamiz:  $x_i$  – bu o'tkazilgan tajribadagi xarakteristikalar(variantalar),  $n_i$ – xarakteristikaning kuzatishlar soni(chastotalar). Tahlil qilishni boshlashdan avval olingan natijalar asosida variatsion qator tuzib olishimiz kerak. Ba'zida bitta xarakteristika bir necha marotaba takror kuzatiladi. Hisoblashlarimiz qulay bo'lishi uchun biz gruppalangan variatsion qator tuzib olishimiz kerak.

Demak, olingan natijalar: 3 baho olgan talabalar soni 8 nafar, 4 baho olgan talabalar soni 38 nafar, 5 baho olgan talabalar soni 12 nafar bo'lsin. Xarakteristikalar

#### *World scientific research journal*

 $x_i: 3; 4; 5$ , kuzatishlar soni mos ravishda  $n_i: 8; 38; 12$ . Ushbu gruppalangan variatsion qatorni Microsoft Excel dasturida tuzib olamiz.

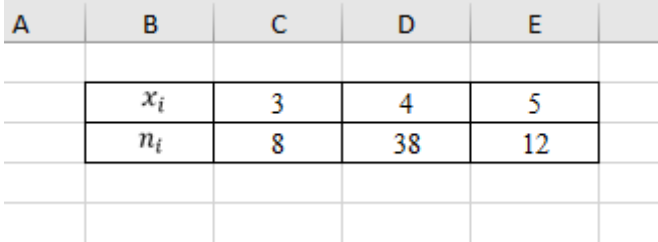

Talabalarning umumiy sonini topish uchun kuzatishlar sonini summasi  $n = \sum n_i$ ni topish kerak. Buning uchun Excel dasturining *Сумм()* funksiyasidan foydalanamiz: Bunda funksiya agumentiga  $n_i$  larning qiymatlari turgan katakchalar yoziladi(C4:E4).

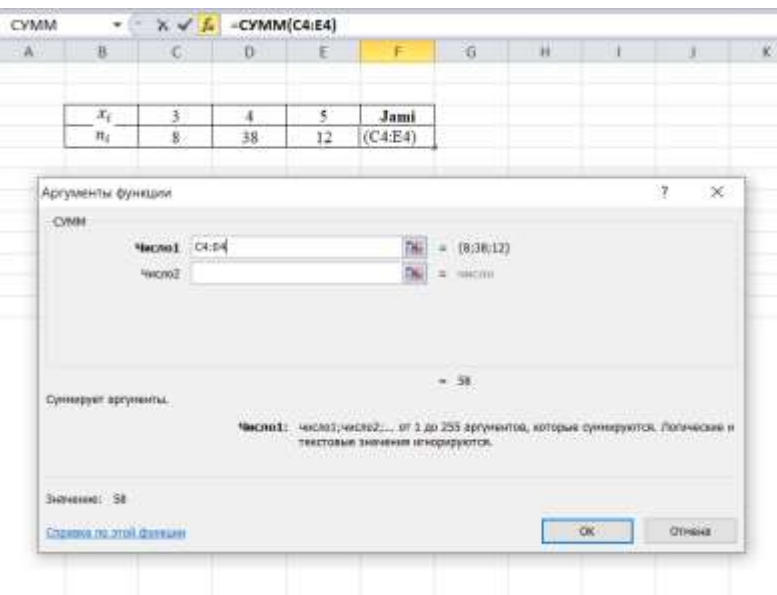

Jami 58 nafar talabalar o'rtasida tajriba o'tkazilganligi aniq bo'ldi.

Olingan natijalarning o'rtacha qiymatini, ya'ni matematik kutilmasni topish uchun biz *СРЗНАЧ()* funksiyasini ishlatishimiz mumkin edi, lekin biz qarayotgan qator gruppalangan variatsion qator bo'lgani uchun o'rtacha qiymatni hisoblash formulamiz biroz o'zgaradi, ya'ni xarakteristikalarni mos kuzatishlar soniga ko'paytmalarining yig'indisini umumiy talabalar soniga bo'linmasi orqali topiladi:  $\bar{x}$  =  $x_1 * n_1 + x_2 * n_2 + x_3 * n_3$ 

 $\boldsymbol{n}$ 

Excel dasturida bunday amalni bajarish uchun bizga massiv bilan ishlaydigan *СУММПРОИЗВ()* funksiyasi hamda *СУММ()* funksiyasi yordam beradi. Bunda talabalarning umumiy sonini topishdagi *СУММ()* funksiyasi argumenti o'zgarmaydi.  $\sum x_i n_i$  ni topish uchun *СУММПРОИЗВ()* funksiyasidan foydalanamiz. Massiv1 sifatida olingan xarakteristikalar, Massiv2 sifatida kuzatishlar sonini kiritamiz. Ushbu funksiya argumenti massiv bo'lganligi uchun u mos qiymatlarni ko'paytmasining yig'indisini hisoblaydi. *СУММПРОИЗВ()* funksiyasining *СУММ()* funksiyasiga nisbatini kiritsak, o'rtacha qiymatga erishamiz.

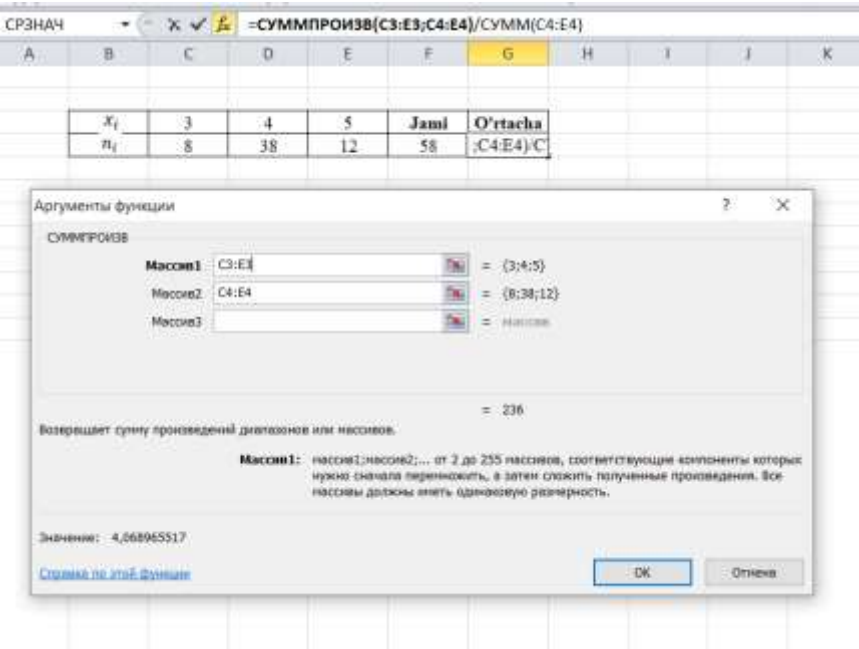

Olingan natijalarning dispersiyasini hisoblash uchun dasturda maxsus *ДИСП.В()* funksiyasi mavjud, ammo u grupplangan qatordagi ma'lumotlar bo'yicha hisoblay olmaydi. Bunday holatda biz dispersiyani topish uchun xarakretistikalarning qiymatlari kvadratlarining o'rtacha qiymatidan umumiy o'rtacha qiymat kvadratini ayirmasini topishimiz kerak:

$$
D = \overline{x^2} - [\overline{x}]^2 = \frac{{x_1}^{2} + n_1 + {x_2}^{2} + n_2 + {x_3}^{2} + n_3}{n} - \left[\frac{{x_1} + n_1 + {x_2} + n_2 + {x_3} + n_3}{n}\right]^2
$$

Bunda bizga ma'lum bo'lgan *СУММПРОИЗВ()* va *СУММ()* funksiyalaridan foydalanamiz. ̅̅2̅ ni topish uchun *СУММПРОИЗВ()* funksiyasi argumentiga yana bir massiv sifatida xarakteristikalarni kiritamiz. Natijada  $\sum x^2 n$  ga erishamiz.

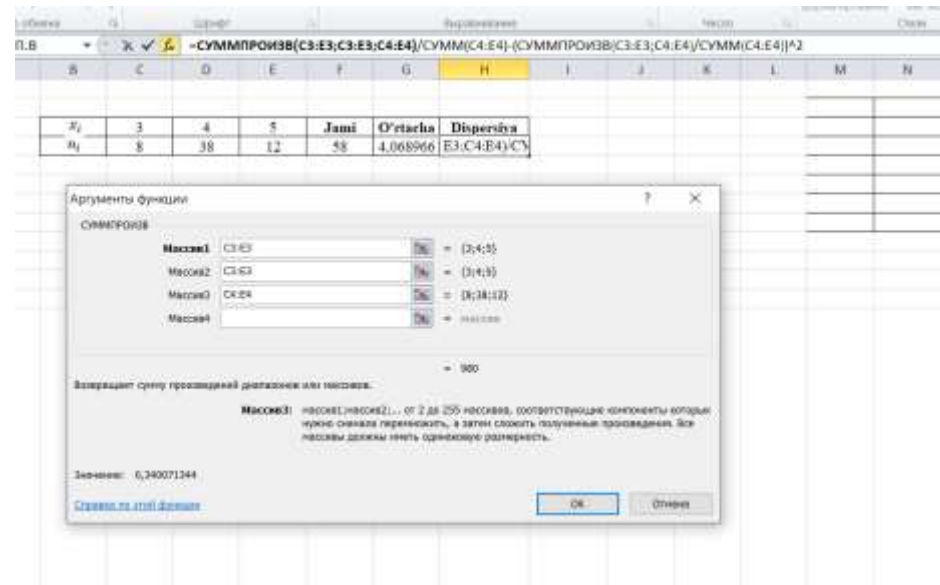

so'ng uni *СУММ()* funksiyaga bo'lamiz.

 $[\bar{x}]^2$  ni topish uchun o'rtacha qiymatni kiritgan funksiyamizni kvadratga oshirib qo'yamiz.

Umumiy dispersiyani topish uchun quyidagi funksiyalarni kiritamiz:

# *СУММПРОИЗВ(C3:E3;C3:E3;C4:E4)/СУММ(C4:E4) - (СУММПРОИЗВ(C3:E3;C4:E4)/СУММ(C4:E4))^2*

Natijada dispersiyaning qiymatini topamiz.

Olingan natijalarning o'rtacha kvadratik chetlanishini topish uchun dasturda maxsus *СТАНДОТКЛОН()* funksiyasi bor, lekin avvalgi maxsus funksiyalar kabi ushbu funksiya ham gruppalangan variatsion qator uchun mo'ljallanmagan. Shuning uchun biz o'rtacha kvadratik chetlanishni topish uchun dispersiyadan kvadrat ildiz olishimiz kerak bo'ladi:  $\sigma = \sqrt{D}$ 

Dispersiyani topish uchun funksiya kiritishni ko'rib chiqdik. Ildizdan chiqarish uchun dasturda maxsus *КОРЕНЬ()* funksiyasi mavjud. O'rtacha kvadratik chetlanishni hisoblash uchun bu funksiya argumentiga dispersiyani topish uchun kiritgan funksiyamizni yozish yetarli:

# *КОРЕНЬ(СУММПРОИЗВ(C3:E3;C4:E4;C3:E3)/СУММ(C4:E4)- (СУММПРОИЗВ(C3:E3;C4:E4)/СУММ(C4:E4))^2)*

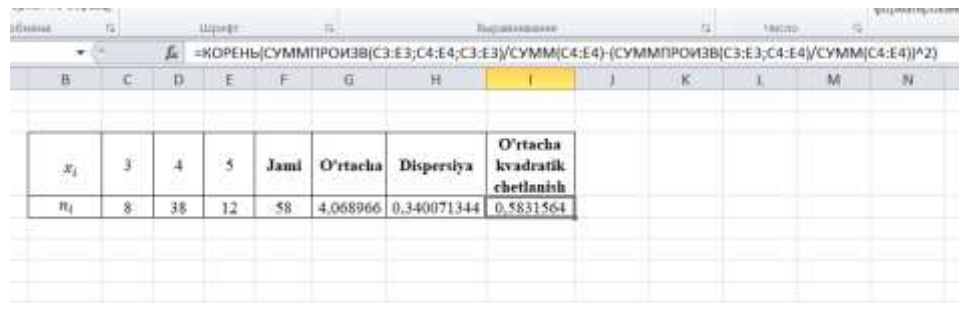

Olingan natijalarning variatsiya koeffitsientini hisoblash uchun o'rtacha kvadratik chetlanishning tanlanma o'rtachasiga nisbatining foizdagi qiymatini topishimiz kerak:  $V = \frac{\sigma}{\sigma^2}$  $\frac{\sigma}{\bar{x}} * 100\%$ 

Dasturga kiritilgan funksiyalar orqali o'rtacha kvadratik chetlanish  $\sigma$  hamda tanlanma o'rtachasi  $\bar{x}$  ni hisoblashni ko'rib chiqdik. Endi ularni nisbatini olamiz.

## *World scientific research journal*

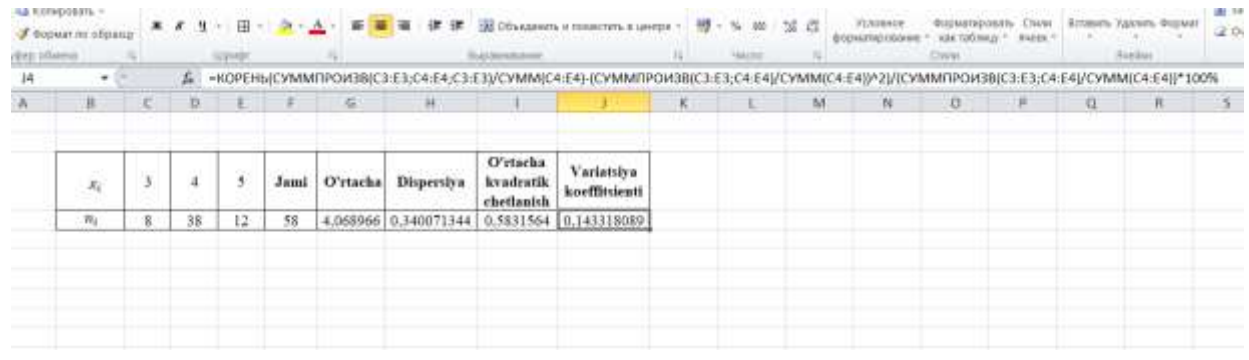

Koeffitsientimiz foizda ifodalanishi uchun katakchaning formatini foizga o'tkazamiz va natija 14% chiqadi.

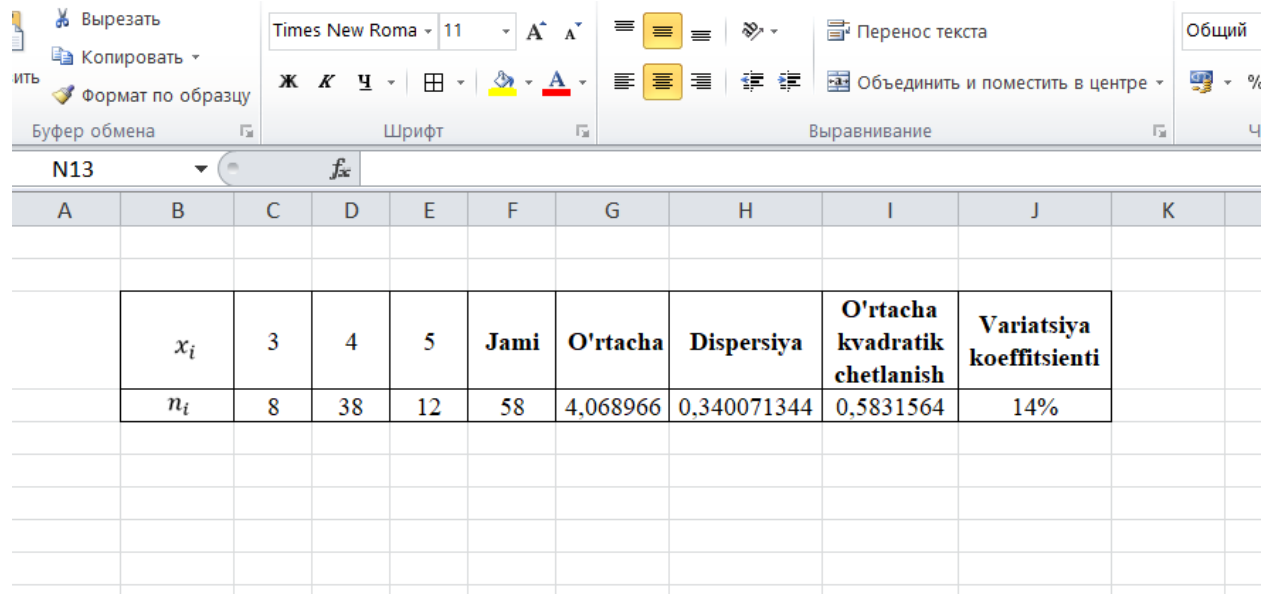

### **NATIJA VA XULOSALAR**

Oldimizga qo'yilgan maqsad tajriba asosida olingan ma'lumotlarni tahlil qilish, statistik tushunchalarni Microsoft excel dasturiga kiritilgan maxsus funksiyalardan, hamda hisoblash qulay bo'lishi uchun tuzilgan gruppalangan variatsion qator ma'lumotlaridan foydalangan holda huddi shu natijani olish mumkin bo'lgan boshqa funksiyalarning kombinatsiyalari yordamida hisoblashlarni ko'rib chiqdik. Ohirgi olingan natijamiz, ya'ni variatsiya koeffitsientimiz  $V \leq 30\%$  bo'lganligi sababli tanlanma reprezentativ ekanligini ko'rishimiz mumkin.

Xulosa qilib ta'kidlash joizki, ilmiy gipotezani to'g'ri ekanligini isbotlashda, fan bo'yicha o'quv sifatini baholash uchun raqamli texnologiyalardan foydalanish bizga olingan natijaning sifatini optimal va aniq baholay olish imkonini beradi.

### **FOYDALANILGAN ADABIYOTLAR**

1. Axborot-kommunikatsiya texnologiyalar va tizimlar. Dadabayeva R.A, Shoaxmedova N.X, Ibragimova L.T. Toshkent, "Sano-standart" nashriyoti, 2017

2. Kompyuterli va raqamli texnologiyalar. Xoshimov O.O, Tulyaganov M.M. Toshkent, "Yangi asr avlodi", 2009

3. Maxmudova D.M. "Informatika darslarida talabalar kreativ faoliyatini rivojlantirishda muammoli masalalarning ahamiyati‖. Ta'lim va innovatsion tadqiqotlar. BuxDU. – Buxoro, 2022. – № 3. – B. 246-249.

4. Maxmudova D.M. "Informatika mashg'ulotlarida kreativ tasavvurni hosil qilish usullari $\parallel$  Ta'lim va innovatsion tadqiqotlar. BuxDU. –Buxoro, 2022. –  $\sqrt{2}$  2. – B. 246-249.

5. Eshqoraev Q.А. Masofaviy ta'lim modellari va uning xususiyatlari ― Muallim ham uzliksiz bilimdendiriul. Ilmiy-metodik jurnal –Nukus,  $2022 - N_2$  1/1, 15-19 b. ISSN 2181-7138.

6. Eshqoraev Q.А. Verbal intellekt ta'lim jaraѐnini samarali tashkil etish omili sifatida ―Ta'lim va innovatsion tadqiqotlar‖ Xalqaro – Ilmiy-metodik jurnal – Buxoro, 2022. № 5, 379-383. ISSN 2181- 1717 (E), ISSN 2181-1709 (P),.

7. Eshqoraev Q.А. Informatika darslarida talabalarning mustaqil ijodiy faoliyatini rivojlantiruvchi masalalar // ―Mug'allim ham uzliksiz bilimdendiriu‖. Ilmiy-metodik jurnal – Nukus, 2022. – № 3/1, 109-111-b. ISSN 2181-7138.

8. Eshqoraev Q.A. Informatika o qitish texnologiyalari va loyihalash kursini klasterli yondashuv orqali o'qitish // ―Xalq ta`limi‖. Ilmiy-metodik jurnalToshkent, 2022. – № 5, 77-81-b. ISSN 2181-7839. Yuldasheva G.T. Kommunikativ kompetentsiya tushunchasi va uning mazmun mohiyati // ―O'zMU xabarlari ―Mirzo Ulug'bek nomidagi O'zbekiston

9. Milliy universiteti ilmiy jurnali. – Toshkent,  $2022$ . – № 1/5/1 – V. 228-227

#### **REFERENCES**

1. Information and communication technologies and systems. Dadabayeva R.A, Shoakhmedova N.Kh, Ibragimova L.T. Tashkent, "Sano-standard" publishing house, 2017

2. Computer and digital technologies. Hoshimov O.O, Tulyaganov M.M. Tashkent, "New century generation", 2009

3. Makhmudova D.M. "The importance of problematic issues in the development of students' creative activity in computer science classes." Education and innovation studies. BuxDU. - Bukhara, 2022. - No. 3. - B. 246-249.

4. Makhmudova D.M. "Methods of creating creative imagination in computer training" Educational and innovative research. BuxDU. - Bukhara, 2022. - No. 2. - B. 246-249.

5. Eshkoraev Q.A. Models of distance education and its features - The teacher is also a continuous learner. Scientific and methodical magazine - Nukus, 2022. - No. 1/1, 15- 19 p. ISSN 2181-7138.

6. Eshkoraev Q.A. Verbal intelligence as a factor in the effective organization of the educational process "Education and innovative research" International - Scientific and methodological journal - Bukhara, 2022. No. 5, 379-383. ISSN 2181-1717(E), ISSN 2181-1709(P),.

7. Eshkoraev Q.A. Problems of developing students' independent creative activity in computer science lessons // "The teacher is also a continuous learner". Scientific and methodical journal - Nukus, 2022. - No. 3/1, pp. 109-111. ISSN 2181-7138.

8. Eshkoraev Q.A. Teaching of IT teaching technologies and design course through a cluster approach // "People's education". Scientific-methodical journal, Tashkent, 2022. - No. 5, pp. 77-81. ISSN 2181-7839. Yuldasheva G.T. The concept of communicative competence and its essence // ―UzMU reports ―Uzbekistan named after Mirzo Ulugbek

9. Scientific journal of the National University. - Tashkent, 2022. - No. 1/5/1 - V. 228- 227